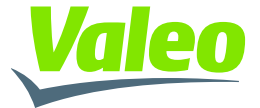

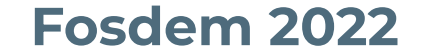

# **Automotive Ethernet PHY Bring-up**

**Jean-Louis Thekekara jean-louis.thekekara@valeo.com**

**© 2022 Valeo | Creative Commons BY-SA 4.0 © 2022 Valeo | Creative Commons BY-SA 4.0 Fosdem 2022**

#### **Self-introduction**

- **●**Embedded Linux Engineer since 2010.
- **●**Started my career in Paris: OpenWide, Parrot Drones.
- ●Joined Valeo Telematik & Akustik (Frankfurt) in 2018 to develop TCUs (Telematics Control Units) for cars.
- ●Not an automotive expert, but just want to share my humble experience.

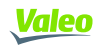

#### **Goals and expectations**

- **●** Know the basics about Ethernet PHY
	- In this case, *automotive* ethernet PHYs, but the work should be roughly the same for non-automotive ones.
- Give an overview of what tasks are expected when bringing-up an ethernet PHY in embedded Linux.
- **●** Share some common bring-up issues and debug tips.
- **●** Note: this presentation is based on a internal presentation in the Valeo group (2021)

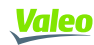

## **Agenda**

- **●** Context
- **●** Architecture and glossary
- **●** PHY configuration checklist
- SW implementation
- Debug tips
- Questions

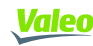

#### **Context**

- **●** Why do have Ethernet in our vehicles?
	- **○** need for always more bandwidth (SW update, ADAS, Infotainment, etc.)
	- **○** need for standardization (most of competing solutions = proprietary solutions)
- **●** Why do we use *Automotive* Ethernet?
	- need to pass EMC tests
	- has a lower cost & weight compared to traditional Cat5/6 ethernet cables

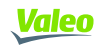

#### **Architecture & Glossary**

- **●PHY =** transceiver = signal translation between xMII and a single twisted pair of cables
- **●MAC =** Ethernet controller usually integrated into an application processor
- **●MDIO =** low speed control bus
- **●xMII =** high speed data bus. Ex: SGMII, RGMII

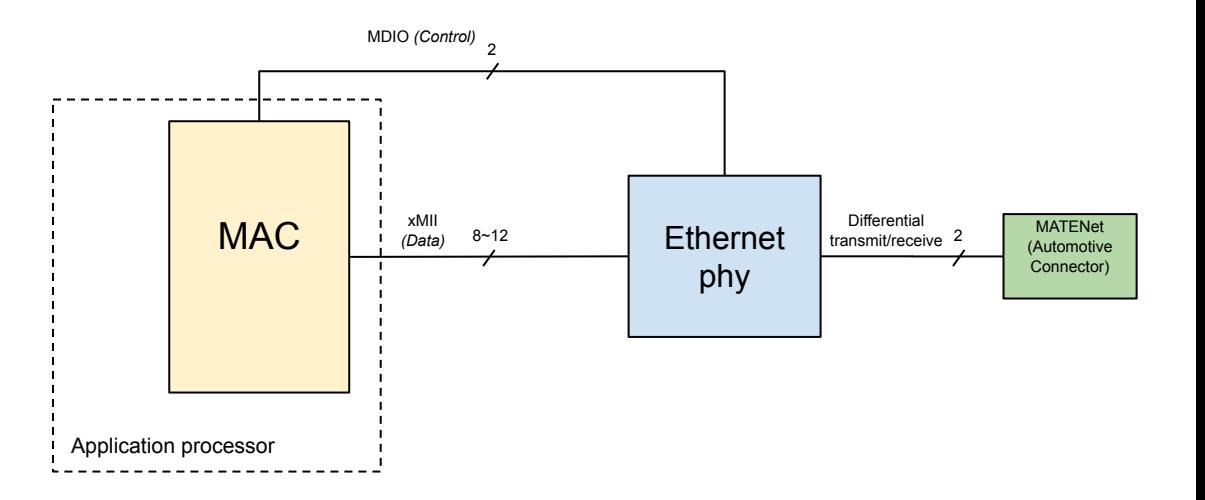

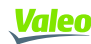

- What is the PHY address?
	- $\circ$  The PHY addr is used by the MAC to find the PHY on the MDIO bus and proceeds to its initialization.

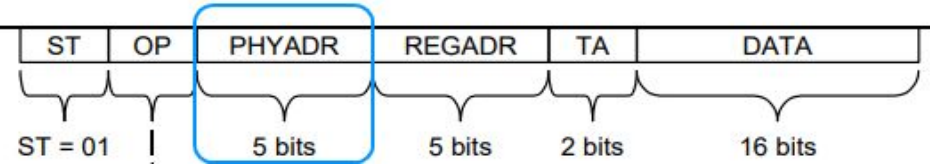

Clause 22 frame format (Source: May 4, 2000 IEEE P802.3ae MDC/MDIO Slide – V1.0)

- $\circ$  The IEEE 802.3 standard sets up to 32 PHYs per MDIO bus -> possible values: 0x00 -> 0x1F
- $\circ$  The value is 'bootstrapped' at PHY power-up.  $\sim$  Check the datasheet + board's schematic

- What is the PHY mode (master/slave)?
	- Usually, we want our TCU to be in slave mode (The other end point in the vehicle is a master). Thus in our test setup, the media converter will be set a master.

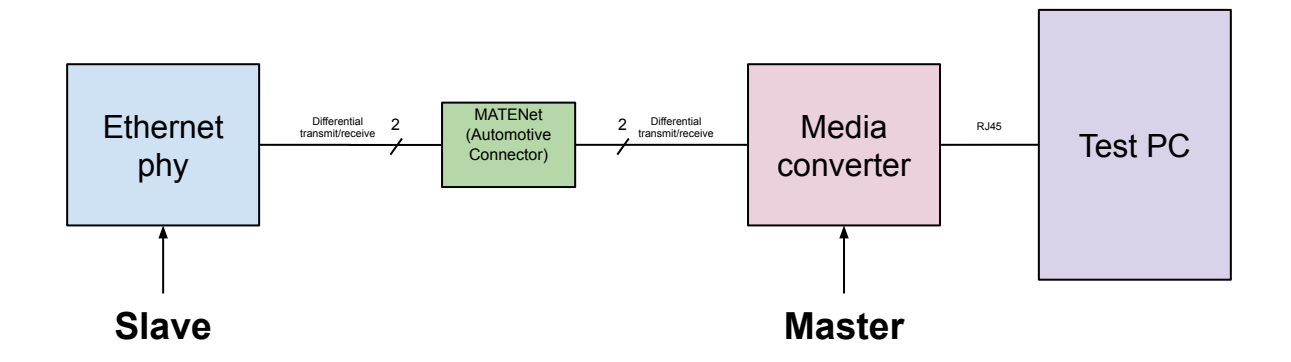

#### ○ The mode is always bootstrapped

- Is the rest of the bootstrapped configuration consistent?
	- $\circ$  100 vs 1000 Mbit/s
	- SGMII vs RGMII
	- TX/RX RGMII clock delay enabled vs disabled
	- Etc.
- xMII voltage level is also sometimes SW-configurable (1.8V, 2.5V, 3.3V)

Most bootstrapped parameters can be superseded in SW during the PHY init with MDIO writes. However it is recommended to use the bootstrap method

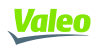

- What is the correct init sequence for the PHY?
	- The PHY usually requires a (proprietary/under NDA) initialization sequence which consists of an ordered list of register write sequences (on the MDIO bus):
	- Pseudo-code: write(DEVAD\*, Register, Value)

```
phy write mmd(phydev, 0x01, 0x0123, 0x8001);
phy write mmd(phydev, 0x1f, 0x01f, 0x0101);
phy write mmd(phydev, 0x1f, 0xabcd, 0x4321);
phy write mmd(phydev, 0x1f, 0xdead, 0xbeef);
...
```
 \*DEVAD = Device address. This is **not** the PHY address. On modern PHYs, DEVAD adds one level of indirection to access internal devices of the PHY.

○ This init sequence must be carefully selected and must match the exact revision of the PHY chipset. Triple-check this sequence with the chip vendor.

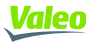

- There are two places for controlling and initializing the PHY
	- The (secondary) bootloader. Ex: U-boot or little kernel
	- The Linux kernel.
- Unless we have in the bootloader some specific use cases like network boot, we can implement only in the kernel.
- Reminder: the MDIO bus is controlled by the MAC driver, provided by the Vendor BSP
	- $\circ$  The write/read commands on the MDIO bus should work out of the box
	- Clause 22 / clause 45 / indirect read topic: see references at the end of this presentation.

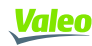

- Remaining work
	- $\circ$  Step 1: adapt the board hardware description (= device tree)
	- Step 2: adapt or write the PHY driver (used by the MAC driver)
	- Step 3: check that the PHY is detected and that the correct PHY driver is loaded
	- $\circ$  Step 4: check that the LINK is up

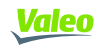

Step 1: adapt the device tree

• arch/arm64/boot/dts/vendor/yourboard.dts :

```
&fec1 {
 ...
   status = "okay";
   phy-mode = "rgmii-id";
  phy-handle = \langle \text{sethphy1} \rangle;
    ...
      /* ti dp83tg720 */
      ethphy1: ethernet-phy@10 {
       compatible = "ethernet-phy-ieee802.3-c22";
      reg = <10>; /* physical addr of TI PHY CS 1.1 is 10 \neqstatus = "okay";
      };
};
```
- $\bullet$ MAC (= ethernet card = eth0 device) is activated
- ●Phy-mode is correct (rgmii vs sgmii)
- ●Phy-addr is correct
- ●For more details, check:
	- Documentation/devicetree/bindings /net/ethernet.txt
	- Documentation/devicetree/bindings /net/phy.txt
	- Documentation/devicetree/bindings /net/<your-mac-driver>.txt

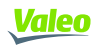

Step 2: adapt or write the PHY driver

**●** The PHY drivers are located in:

○ drivers/net/phy

- It is recommended to open the most similar existing phy driver and modify it.
- To locate the correct drivers, one can grep the first bits of the PHY ID.

○ Example: TI DP83TG720 (0x2000A284)

\$ grep 0x2000a drivers/net/phy/\* drivers/net/phy/dp83848.c:#define TLK10X\_PHY\_ID 0x2000a210 drivers/net/phy/dp83848.c:#define TI\_DP83822\_PHY\_ID 0x2000a240 drivers/net/phy/dp83867.c:#define DP83867\_PHY\_ID 0x2000a231 **drivers/net/phy/dp83tc811.c:**#define DP83TC811\_PHY\_ID 0x2000a253

 $\circ$  If unsuccessful, just modify a driver from the same brand (ex: marvell.c)

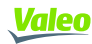

Step 2: adapt or write the PHY driver

**●** Complete the two structures which allows the mapping of the PHY IDs found on the bus and the primitives provided by the driver:

```
#define DP83TG720 ES2 PHY ID 0x2000a281
#define DP83TG720 PHY ID MASK 0xffffffff
static struct phy driver dp83txxxx drivers[] = {
 ...
 {
       .phy_id = DP83TG720_ES2_PHY_ID,
       .phy_id_mask = DP83TG720_PHY_ID_MASK,
       .name = "TI DP83TG720 ES 2.0",
       ...
       .config_init = dp83tg720_config_init_es2,
       .soft_reset = dp83811_phy_reset,
    },
};
module phy driver(dp83txxxx drivers);
static struct mdio device id __maybe_unused dp83txxxx tbl[] = {
 ...
   { DP83TG720_ES2_PHY_ID, DP83TG720_PHY_ID_MASK},
  \{\quad\}_I};
MODULE DEVICE TABLE(mdio, dp83txxxx tbl);
```
- Some primitives need always to be rewritten. Ex: config init (where you can put the PHY init sequence)
- Some can be reused because very generic. ex: soft reset

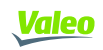

Step 2: adapt or write the PHY driver

• Config init: called after reset. The init sequence should be placed here + eventually master/slave mode enforcement and other custom parameters.

```
static const struct dp83tc811 init data dp83tg720 slave init es2[] = {
   {0x0123, 0x0101},
   {0xabcd, 0x0001},
  {0xdead, 0xbeef},
  {0x0101, 0x0101},
 ...
}
...
static int dp83tg720 config init es2(struct phy device *phydev)
{
...
 for (i = 0; i < size; i++)phy_write_mmd(phydev, DP83811_DEVADDR,
     dp83tg720 slave init es2[i].reg,
     dp83tq720 slave init es2[i].val);
}
```
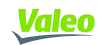

Step 2: adapt or write the PHY driver

• config aneg: as per our own uses cases, we are not using auto-negotiation. It can be populated with a single line like:

phydev->speed = SPEED 1000; /\* We don't support autoneg. Fixed speed to 1Gbit/s/\*

- soft reset, suspend, resume, etc : unless the PHY chip vendor has explicitly define a routine, it is safe to not implement it for a first bring-up. The PHY driver framework will automatically use the generic implementation (genphy  $*$ ).
- Check include/linux/phy.h for a comprehensive description of all the primitives.

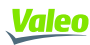

Step 3: check that the PHY is detected

• Successful, the PHY driver we just defined is used

[ 6.438847] TI DP83TG720 CS 1.1 5b040000.ethernet-1:0a: **attached PHY driver [TI DP83TG720 CS 1.1]** (mii\_bus:phy\_addr=5b040000.ethernet-1:0a, irq=POLL)

• HW failure or bad PHY address:

[ 3.256382] mdio\_bus 5b040000.ethernet-1: **MDIO device at address 10 is missing. ...** [ 10.288650] fec 5b040000.ethernet eth0: Unable to connect to phy

• PHY has been found on the MDIO bus, but the PHY driver is not loaded (for instance, because of an incorrect PHY ID). Thus a generic driver is used.

[ 10.290456] Generic PHY 5b040000.ethernet-1:0a: **attached PHY driver [Generic PHY]**  (mii bus:phy addr=5b040000.ethernet-1:0a, irq=POLL)

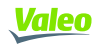

Step 4: check that the LINK is up

- The media converter dedicated LINK LED should be ON.
- Common sources of LINK issues
	- The PHY Init sequence is incorrect
	- $\circ$  The other endpoint (media converter or another board) is not master when the PHY is slave or vice versa
	- RGMII Rx/Tx delay issue: a delay can be configured internally in the PHY **or** in the MAC, but usually **not in both**.
	- $\circ$  HW issue on the Physical medium part (broken CMC, broken differential line, etc.)

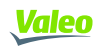

#### **SW implementation**  U-Boot tweaks

- iMX8 and Gigabit PHY: make sure to #define FEC QUIRK ENET MAC to get Gigabit support
	- e5da517 (Oleksandr Suvorov) ARM: imx8: Add missing FEC ENET quirk for i.MX8/i.MX8X *(in mainline since 2021)*
- ●PHY that needs a custom reset procedure (ex: some Marvell)
	- 73b2fbb (Jean-Louis Thekekara) drivers/net/phy: allow custom phy reset() (upstreaming in progress)
- ●C45 support in iMX8:
	- Status: at first NXP didn't want to support it officially, but finally added the support at Linux level only. I backported it at U-Boot level but not upstreamed yet.

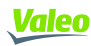

#### **SW implementation**  Linux tweaks

●Nothing special. The C45 support in the FEC (iMX8) driver landed in the kernel since 2019.

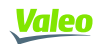

# **Debug tips**

• Use phytool. Example of PHY ID check in the IEEE802.3 registers 2 and 3:

root@imx8qxpmyboard:~# phytool read eth0/10/2 0x2000 root@imx8qxpmyboard:~# phytool read eth0/10/3 0xa284

• phytool uses the MAC driver and is functional only once the PHY is correctly detected (**no** "Unable to connect to phy" error).

#### => Thus **it can be used for LINK establishment debug**, not for PHY detection debug.

=> alternative: use U-boot environment (mdio/mii test commands), but that requires a minimum of BSP integration as sometimes  $\text{mdio}/\text{mi}$  don't work out of the box.

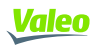

# **Debug tips**

- Check that a PHY chip is "alive"
	- When in RGMII mode, check the Rx CLK is producing a 25Mhz (when in 100Mbit/s) or a 125Mhz signal (when in 1GBit/s)
- Check clock symmetry
	- $\circ$  Rx CLK produced by the PHY should be the same as the Tx CLK produced by the MAC (25/25Mhz or 125/125Mhz)
- Check that the MDIO bus is correctly managed by the MAC
	- observe the first frames on a scope

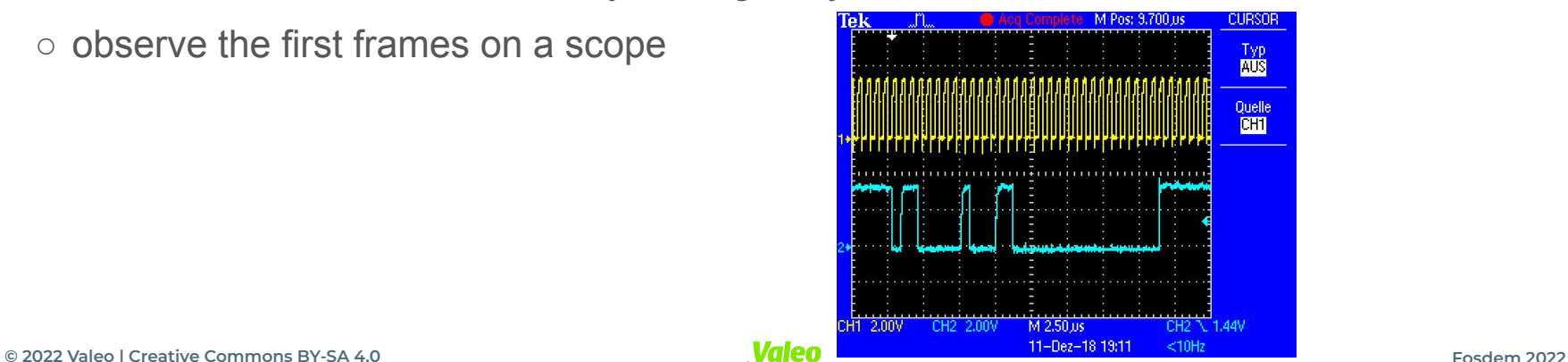

# **Debug tips**

- Use the PHY evaluation kit from the chip vendor instead of a COTS media converter
	- Rational: some early samples (engineering samples) of PHY are not always fully compliant with the OpenAlliance 100/1000BaseT1 standards and thus are not interoperable with other PHYs

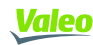

#### **References**

#### **● MDIO clause 22 & 45 introduction:**

- https://www.ieee802.org/3/efm/public/sep01/turner\_1\_0901.pdf
- **○** https://www.totalphase.com/support/articles/200349206-MDIO-Background
- https://www.ieee802.org/3/efm/public/nov02/oam/pannell\_oam\_1\_1102.pdf

#### **Ethernet PHY introduction (kernel dev oriented):**

**○** Documentation/networking/phy.txt

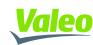

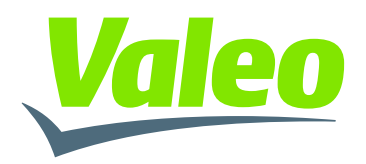

**SMART TECHNOLOGY FOR SMARTER MOBILITY**